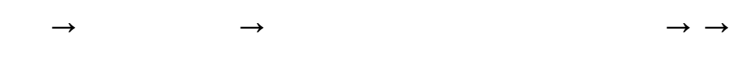

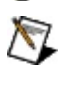

monospace

## **Windows**

- $\bullet$   $-$ /
- $\bullet$  —
- $\bullet$  —
- $\bullet$  —
- $\bullet$   $\qquad$

## **Windows**

""National Instruments"

\*?prog\*programprogrammatically progress

1?extnexttext

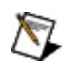

example AND (program OR VI)<br>example program<br>exmaple VI5

 $\blacktriangleright$ 

- $AND-$
- $\bullet$  OR—
- $\bullet$  NOT-2
- $\bullet$  NEAR-
- $\bullet$  —
- $\bullet$  ---programprogramsprogrammatically progress
- $\bullet$   $-$

## **Windows**

1. 2. 3.  $\bigotimes$  1

4. **OK**

## **PDF**

PDFPDFAdobe Reader

## <span id="page-10-0"></span> $\overline{\mathbf{N}}$

 $\overline{1}$ 

- - $\begin{array}{c} \bullet \\ \bullet \\ \bullet \\ \bullet \\ \bullet \end{array}$
	-
	-

#### 1. NI

- a. Vision Builder for Automated InspectionVision Builder AI Vision Assistant **/**
- b. Vision Builder AIVision Assistant **→→National Instruments→Vision→Classification Training**
- 2. Tutorial.clf **OK**
- 3.

### **NI VisionVision Assistant**

- a. **→**
- b. <Vision>\Images\Classification Tutorial <Vision> NI Vision

c.

- [Parts00.png](#page-12-0)
- [Parts01.png](#page-12-1)
- [Bolt00.png](#page-12-2)
- [Bolt01.png](#page-12-3)
- [Motor00.png](#page-13-0)
- [Motor01.png](#page-13-1)

 $\langle Ctr]$ 

d.

## **Vision Builder AI**

a. <Vision Builder AI>\DemoImg\Classification <Vision Builder AI>Vision Builder AI

b.

- [Parts00.png](#page-12-0)
- [Parts01.png](#page-12-1)
- [Bolt00.png](#page-12-2)
- [Bolt01.png](#page-12-3)

<span id="page-12-3"></span><span id="page-12-2"></span><span id="page-12-1"></span><span id="page-12-0"></span>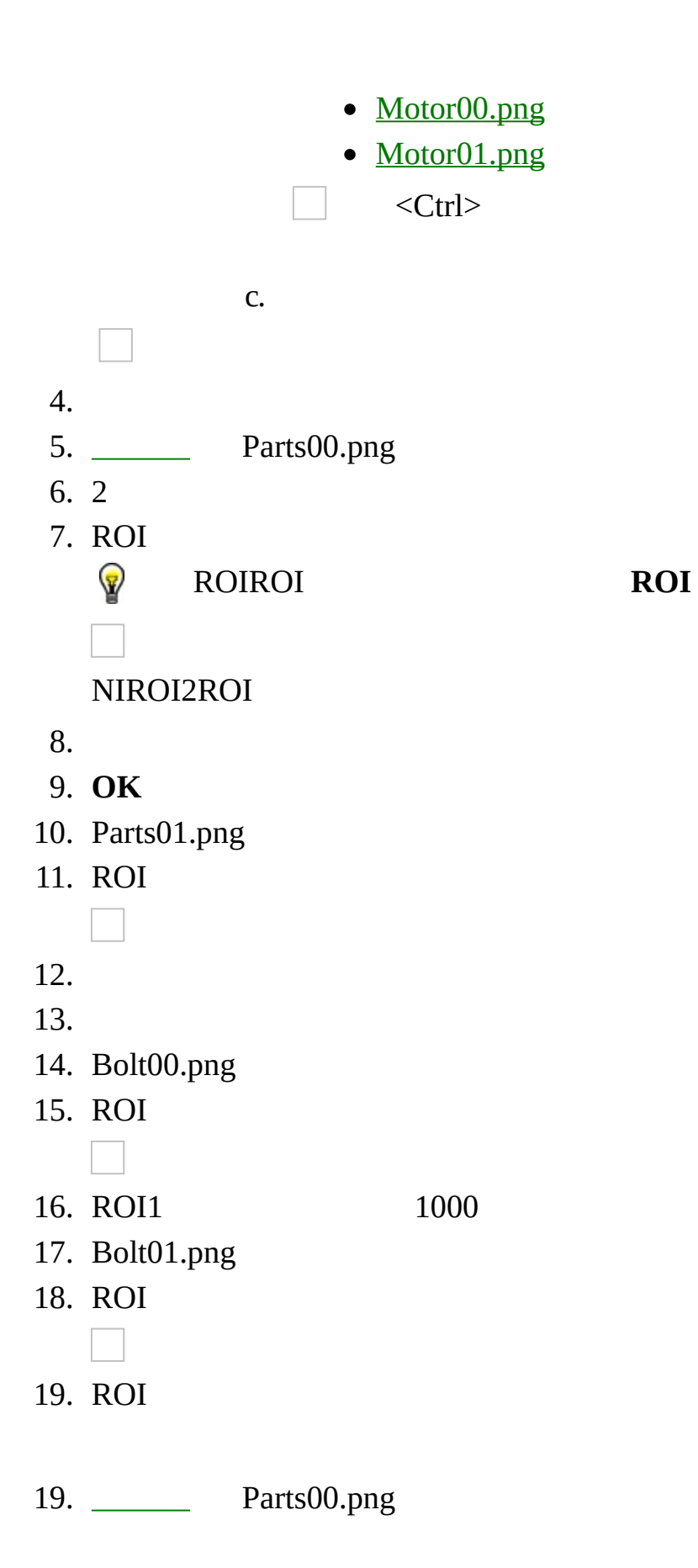

<span id="page-13-1"></span><span id="page-13-0"></span>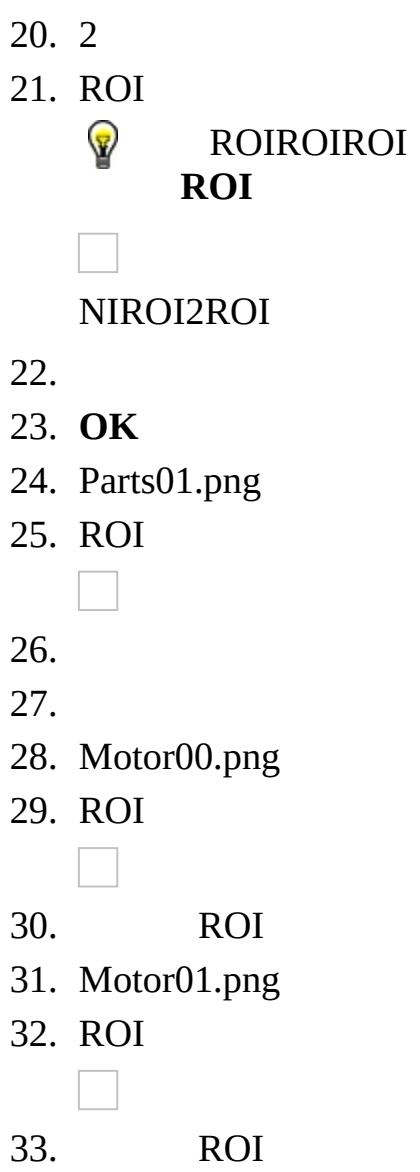

- $\bullet$
- 
- 
- $\bullet$
- $\bullet$

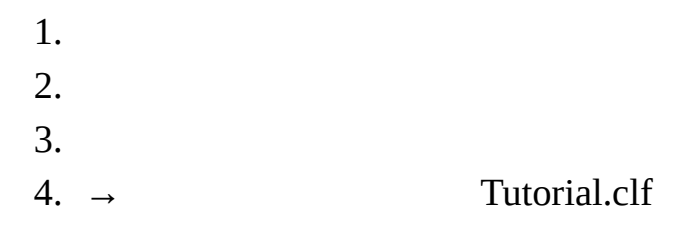

 $NI$ 

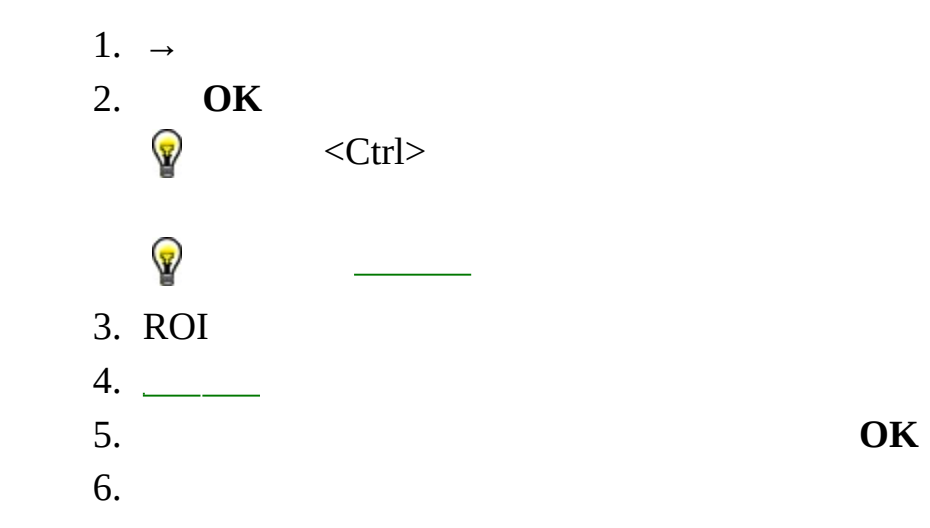

 $NI$ 

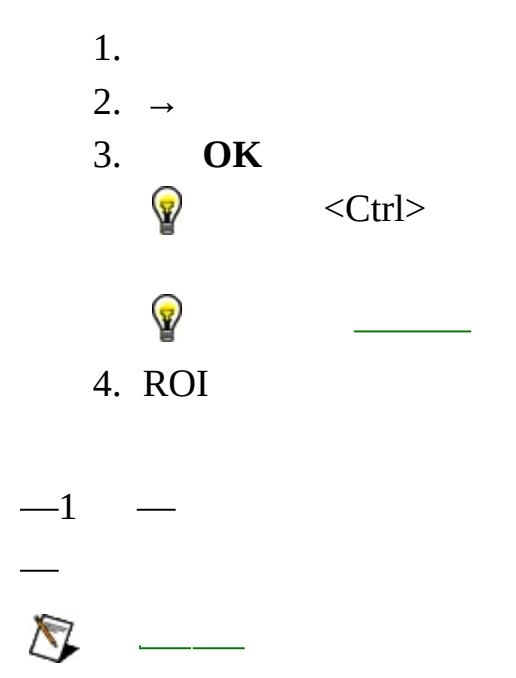

 $NI$ 

- $\bullet$
- 
- 
- 
- $\bullet$
- 
- 

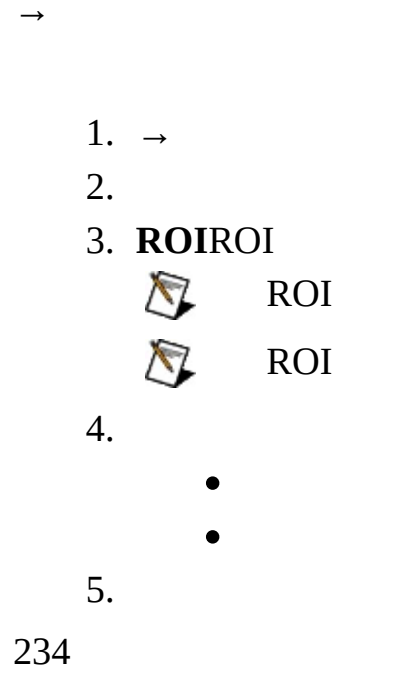

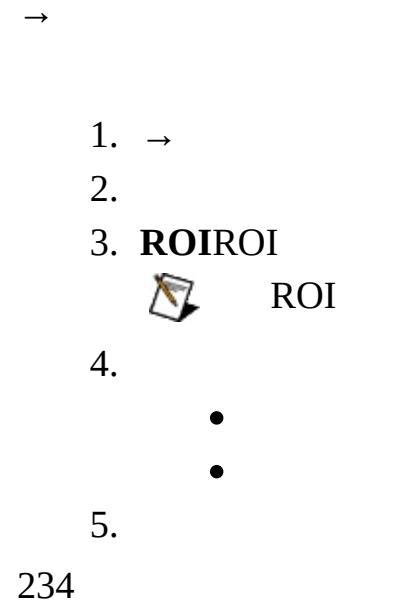

5

 $\overline{a}$ 

- $\bullet$  —
- $\bullet$   $-1$
- $\bullet$   $\overline{\phantom{0}}$
- $\bullet$   $\overline{\phantom{0}}$

X

- $\bullet$  —
- $\bullet$  —
- $\bullet$   $\qquad$
- $\bullet$  —

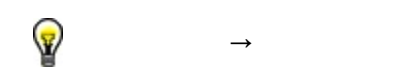

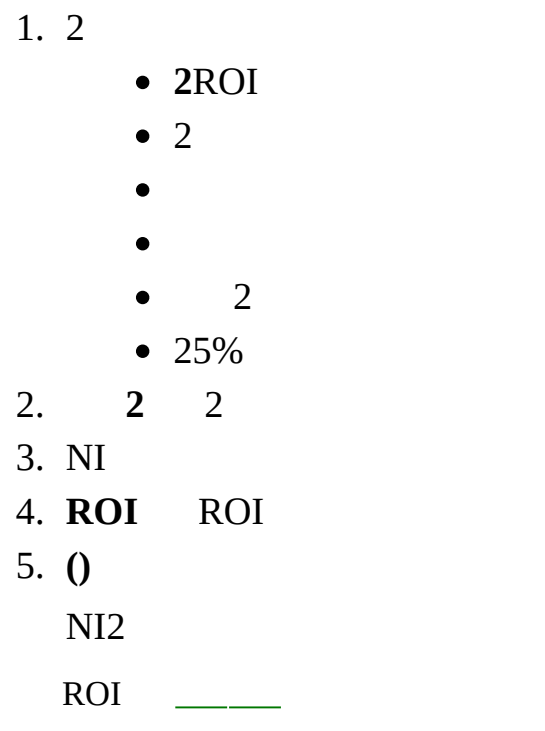

 $\overline{\phantom{0}}$ 

 $\Box$ 

R O I

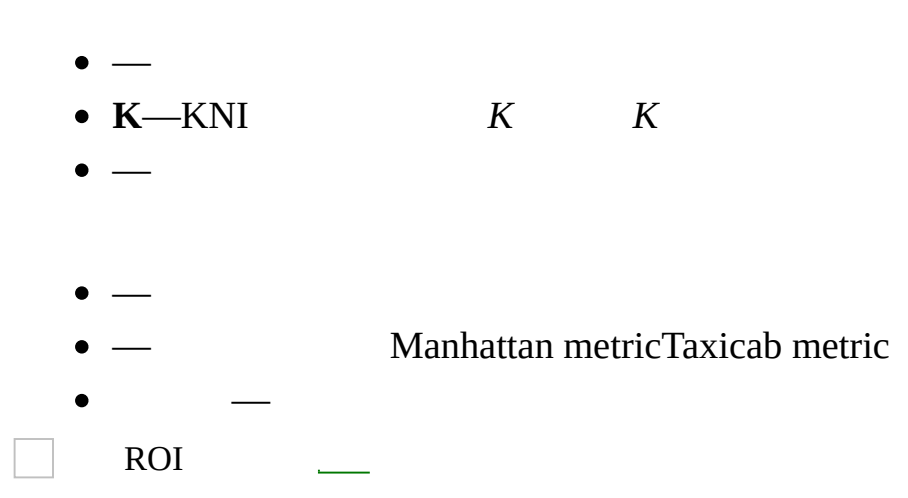

 $1.$  $2.$ 010000 3. 010000 4.

L

LabVIEWLabWindows/CVIMicrosoft Visual BasicNI

- LabVIEW ― <LabVIEW>\Examples\Vision\2.Functions\Classification\Classification.vi <LabVIEW>LabVIEW
- LabWindows/CVI <CVI>\Samples\Vision\2.Functions\Classification\Classification.pr[j](#page-31-0) <CVI>LabWindows/CVI
- Microsoft Visual Basic <Vision>\Examples\MSVB\2.Functions\Classification\Classification.vbp <Vision>Vision

## **LabVIEW**

LabVIEW [NI](#page-10-0)

LabVIEW

- 1. <LabVIEW>\Examples\Vision\2.Functions\Classification Classification.vi <LabVIEW>LabVIEW
- 2. VI
- 3. **Classifier File Path**NI Tutorial.clf

- 4. **Load File**
- 5. ROI **Classify**
- 6. **Return**

# **LabWindows/CVI**

LabWindows/CVI [NI](#page-10-0)

LabWindows/CVI

- 1. <CVI>\Samples\Vision\2.Functions\Classification\Classification.prj <CVI>LabWindows/CVI
- 2. **Build→Configuration→Debug Run→Debug Classification\_dbg.exe**
- 3. **Browse**NI Tutorial.clf
- 4. **Load File**1 **Load**
- 5. ROI **Classify**
- <span id="page-31-0"></span>6. **Return**

# **National Instruments Corporation**

(1) National Instruments CorporationNI

 $(2)$  $\overline{1}$  $\mathbf{1}$ **NINININI**  $\overline{\mathbf{N}}$ 

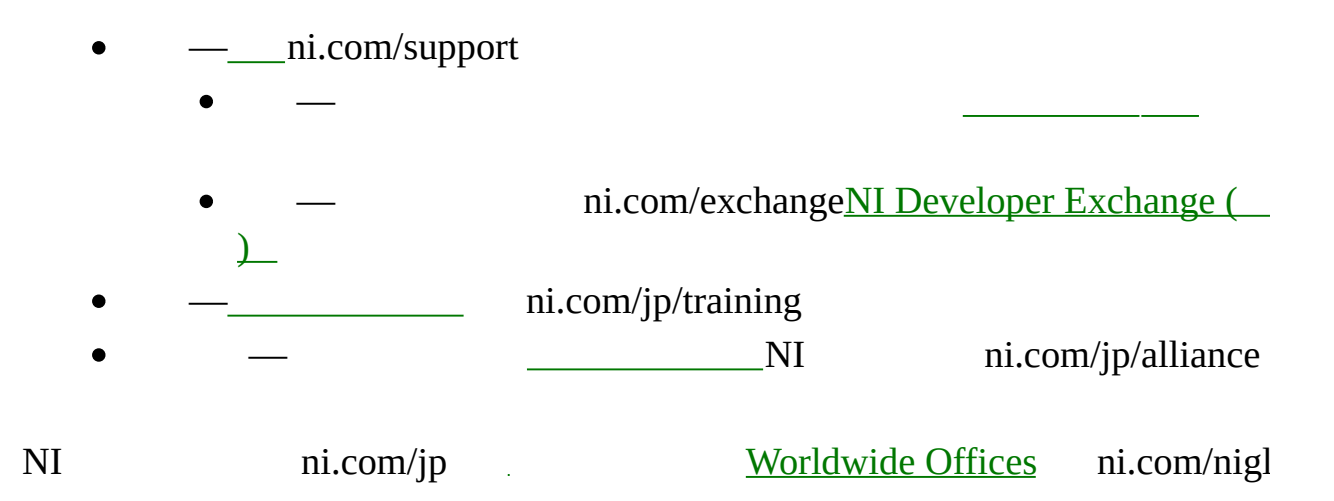

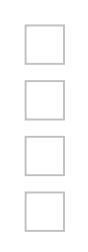

## **Microsoft Visual Basic**

Microsoft Visual Basic [NI](#page-10-0) 

Microsoft Visual Basic

- 1. <Vision>\Examples\MSVB\2.Functions\Classification Classification.vbp <Vision>Vision
- 2.
- 3. **Browse**NI Tutorial.clf
- 4. **Load File**1 **Open**
- 5. ROI **Classify**
- 6. **Return**

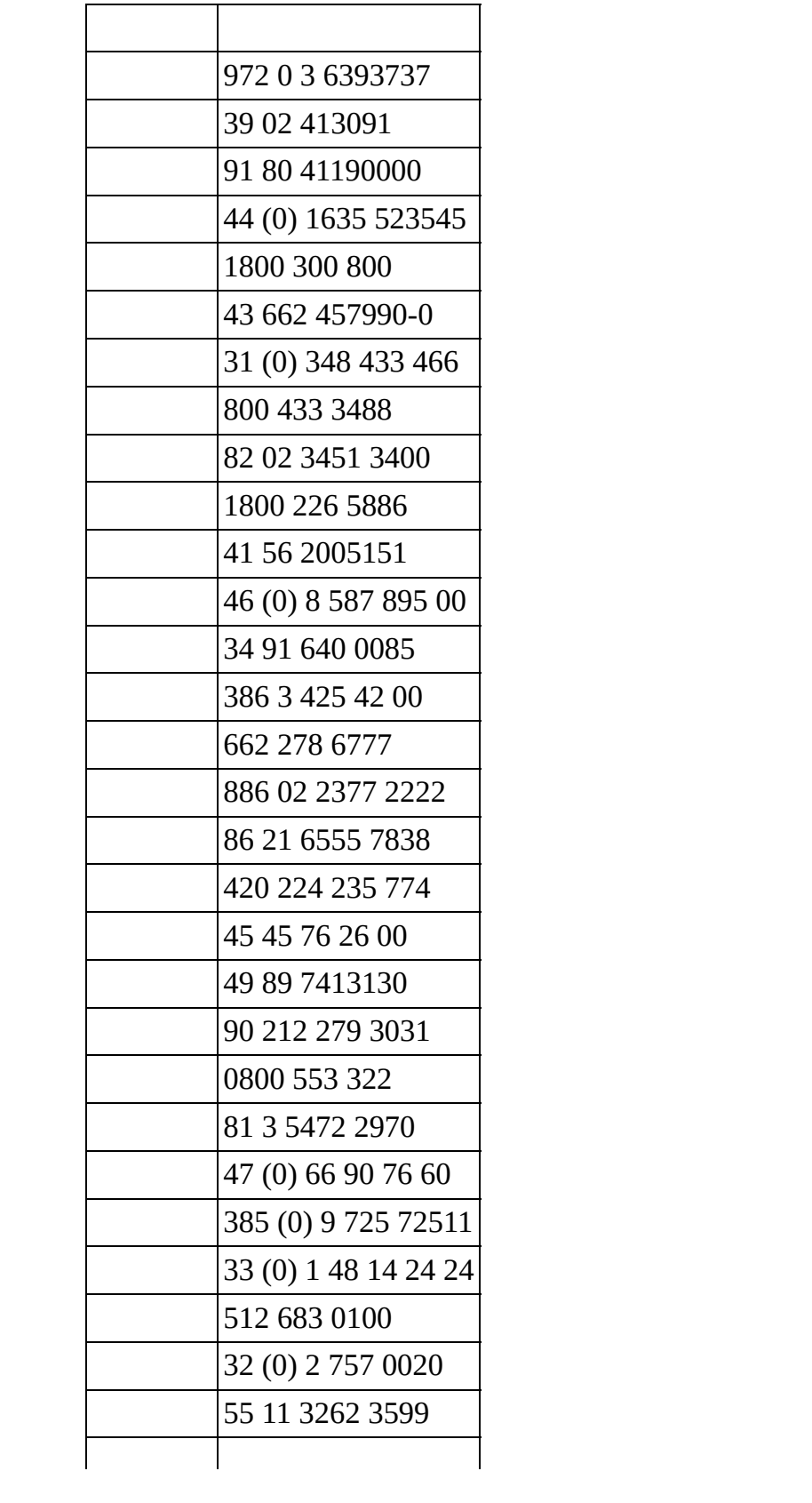

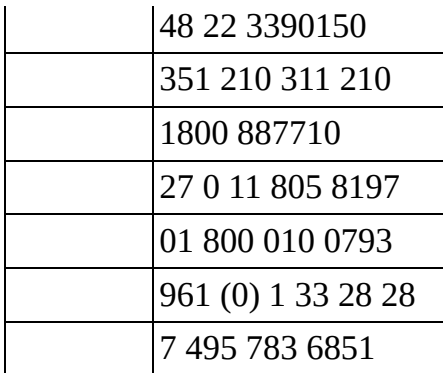